# RAZORGAGE

**AUTOMATIC MEASURING SYSTEM** 

## CALIPER MEASURING TABLE

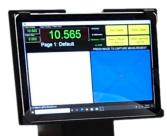

# BETTER BY DESIGN

Measure long parts accurately on this reasonably priced, PC-based, single axis measuring table

## Caliper Measuring Table Automatic Measuring System

The Caliper Measuring Table is a reasonably priced, PC-based, single axis measuring table with many features only found on high end coordinate measuring machines. Virtually unlimited error compensation points and extremely tight repeatability

result in astounding accuracy even better than our stated spec.

Simply place the part to be measured on the table, with one end against the hardened & ground end stop, and slide the measuring head against the opposite end. The Caliper Measuring Table can be ordered with the gauge block on either the left or right end.

The Caliper Measuring Table can be ordered in any length to measure parts up to 20 feet long.

Windows Touchscreen PC connects wirelessly to your network.

Error Compensation provides higher accuracy with endless error compensation points

### **FEATURES**

- Measure long parts accurately on this Windows PC-based, single axis measuring table
- Color touch-screen monitor
- Displays can be set for either metric or imperial measures
- Carriage features a double bearing block Hiwin linear bearing system
- Non-contact linear encoder provides long life accuracy
- Error Compensation, with endless compensation points, provides higher accuracy
- ◆ Accuracy ±0.004" over 10' (or better when applying Error Compensation)
- Repeatability ±0.001"
- Heavy gage steel table with 1/4" solid PVC surface.
- Available in any stroke up to 20'

## Caliper Measuring Table Better Software

The RazorGage Caliper Measuring Table comes with Windows 10 Professional measuring software. With this software, you can open reference files and build data files as you measure parts. Those files may be saved on the PC, or you can use the built-in WiFi to save them on your network. The USB port may be used to copy files to or from the tablet. The display can be set for either metric or imperial measures.

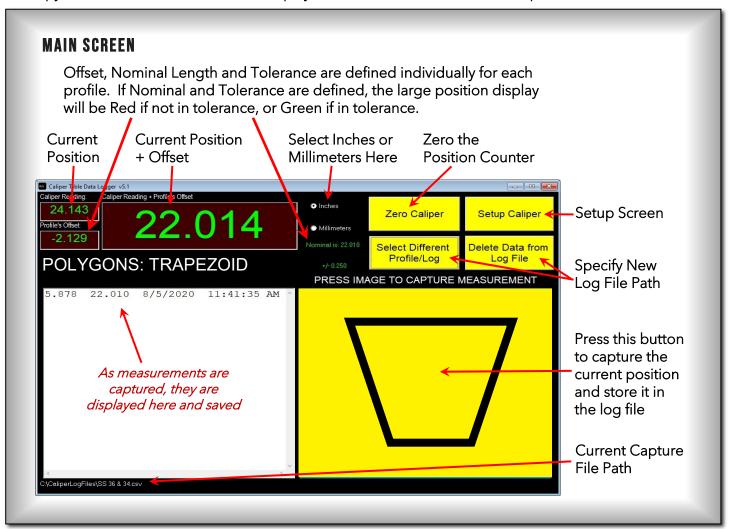

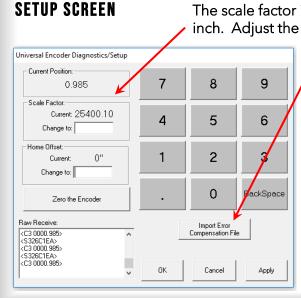

The scale factor is the number of encoder counts per inch. Adjust the Scale Factor to improve accuracy.

Import an error compensation file to dial in the accuracy even further. This will add or subtract from the reading starting at certain distances.

#### For example:

If the error compensation file looked like the one shown here, measurements would be unaffected up to 63.5. From there to 118, all

| error comp.txt - Notepad |      |        |      |      |
|--------------------------|------|--------|------|------|
| File                     | Edit | Format | View | Help |
| 63.5, .003               |      |        |      |      |
| 118,002                  |      |        |      |      |

measurements would be increased by .003. Then from 118 on out, all measurements would be decreased by .002. You can put as many error compensation points in the file as needed.

## Caliper Measuring Table Better Software

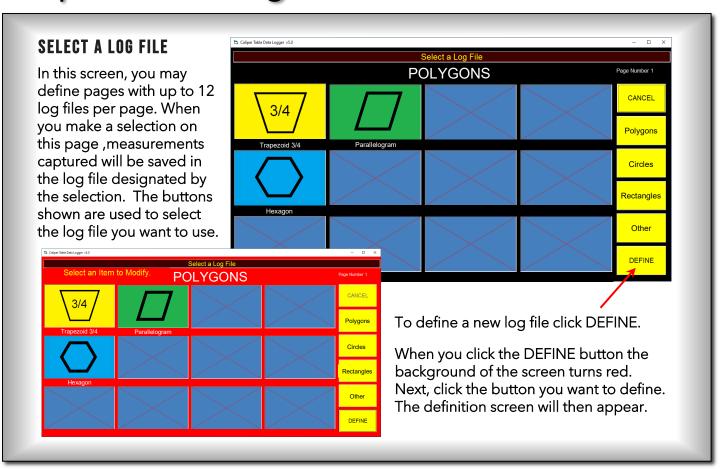

### PROFILE DEFINITION SCREEN

*Profile's Name* – assign a name for the capture file that is meaningful to the operator.

Click the button labeled 'Select Folder for Log File' to browse for the folder in which measurement capture file for this profile will be

Click the 'Browse for Image' button to browse for the image that will be displayed for this capture file.

When satisfied with your definition click SAVE.

Log's Filename – enter the name of the actual file where captured measurements will be stored.

Profile's Offset, Nominal Length and Tolerance may be left blank.

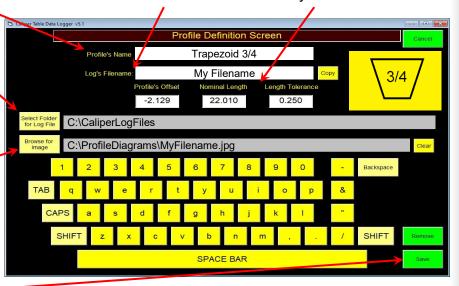

stored.